# **OCheckWatt Installationsmanual** CM10

CheckWatt CM10 är en gateway för mätdatainsamling och styrning av olika energiresurser. Varje enhet levereras med nätaggregat, antenn och inbyggt SIM-kort.

Den här manualen beskriver de fyra steg som ska göras i samband med en installation:

- **1. Installation av CM10**
- **2. Kontroll: Är CM10 online?**
- **3. Koppla CM10 till energiresurs**
- **4. Registrering**

# **1: Installation av CM10**

#### **Nätaggregat**

Montera nätaggregatet på DIN-skena enligt medföljande instruktioner och koppla V+ till V+ samt V- till V- på CM10.

#### **LAN1**

Internetuppkoppling via lokal ansluting till CM10 'LAN 1': Anslut en ethernetkabel mellan router (eller annan nätverksutrustning som PLC-modem, wifi-repeater eller nätverksswitch) och RJ45 port märkt 'LAN1' på CM10. DHCP är konfigurerad som default och kommunikation sker över port 443 samt 8443. Kontakta CheckWatt för statisk IP.

**Lokal anslutning på LAN1 bör alltid installeras.**

## **Montering**

Montera CM10 och strömförsörjning på DIN-skena i elcentral. CM10 och nätaggregatet är tillsammans åtta moduler breda.

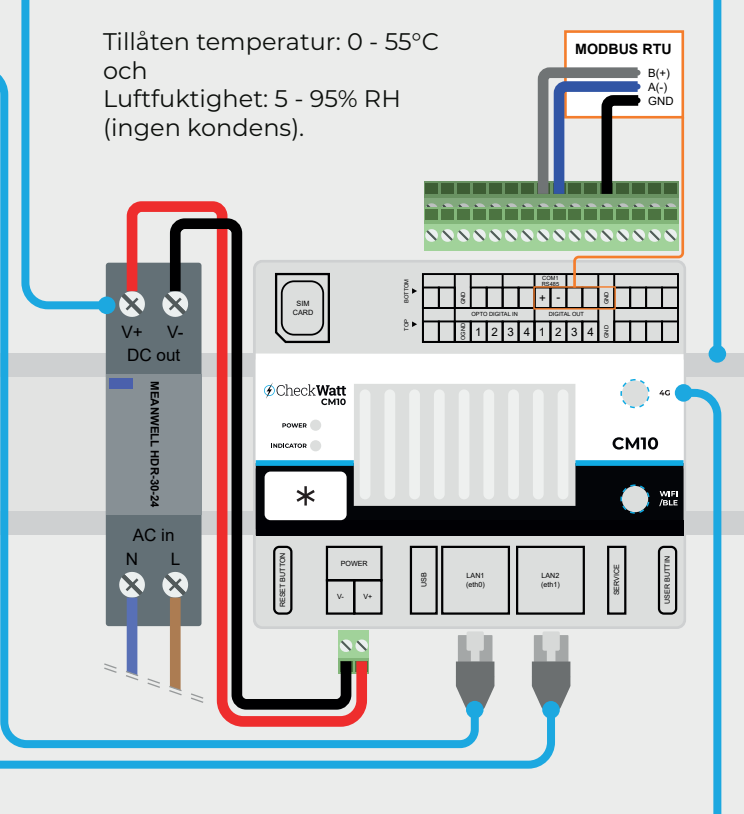

#### **LAN2**

CM10 tillhandahåller subnät med routerfunktion via RJ45 port märkt 'LAN2' enligt följande specifikation:

DHCP\* Statisk IP 192.168.5.2-192.168.5.99 Gateway 192.168.5.1 Nätmask 255.255.255.0 192.168.5.100-192.168.5.240

#### **Antenn**

Koppla in antennsladd på SMA-kontakt märkt 4G (den översta) på framsidan av CM10 och montera antennen på lämplig plats för god mobiltäckning.

**Antennen ska alltid installeras, även om LAN kopplas till LAN1.** 

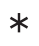

Varje CM10 har ett unikt serienummer (SN) som kan hittas på klisterlappen på dess framsida. QR-koden där leder till https://register.checkwatt.se/register/ med aktuell "SN" ifylld. 2023-10-24

## **2: Kontroll: Är CM10 online?**

- 2.1 Kontrollera att LED "Power" lyser rött på CM10.
- 2.2 Fyll i "SN" (SerieNummer) (Finns på klistermärke på CM10) på URL: **https://register.checkwatt.se/meter**
- 2.3 Om tidsstämpeln har dagens datum är internetuppkopplingen till CM10 ok. **Status på systemet går från "Offline" till "Producing/Connected" först när CM10:an är konfigurerad av CheckWatt.**
- 2.4 Om tidsstämpeln inte uppdateras, följ dokumentet "Felsökning Installation" som hittas via QR-koden nedan eller på **https://checkwatt.se/installation.**

## **3: Koppla CM10 till energiresurs**

Kommunikation med växelriktare, smartlogger och elmätare sker med trådad kommunikation (modbus RTU eller TCP/IP alternativt MQTT).

Manualer till särskilda fabrikat hittas via QR-koden till höger eller på **https://checkwatt.se/ installation.**

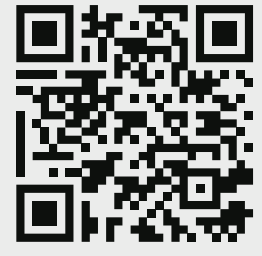

 $\ast$ 

## **4: Registrering**

Registrera systemet genom att skanna QR-koden på framsidan av CM10 och fyll i uppgifter om kund och anläggning.

Alternativt gå till **http://register.checkwatt.se** och fyll i serienumret jämte QR-koden.

Systemet konfigureras av CheckWatt inom fem arbetsdagar efter genomförd registrering.

Felsökning av installation och kompletterande manualer: **https://checkwatt.se/installation**

> Fungerar det inte trots felsökning? Hör av dig till: support@checkwatt.se 010-188 65 65